# CALIBRACIÓN PARA PROCESOS FOTOGRÁFICOS ALTERNATIVOS

## **Introducción**

Obteniendo la densidad correcta Linearización Separación Tonal Imprimir en color

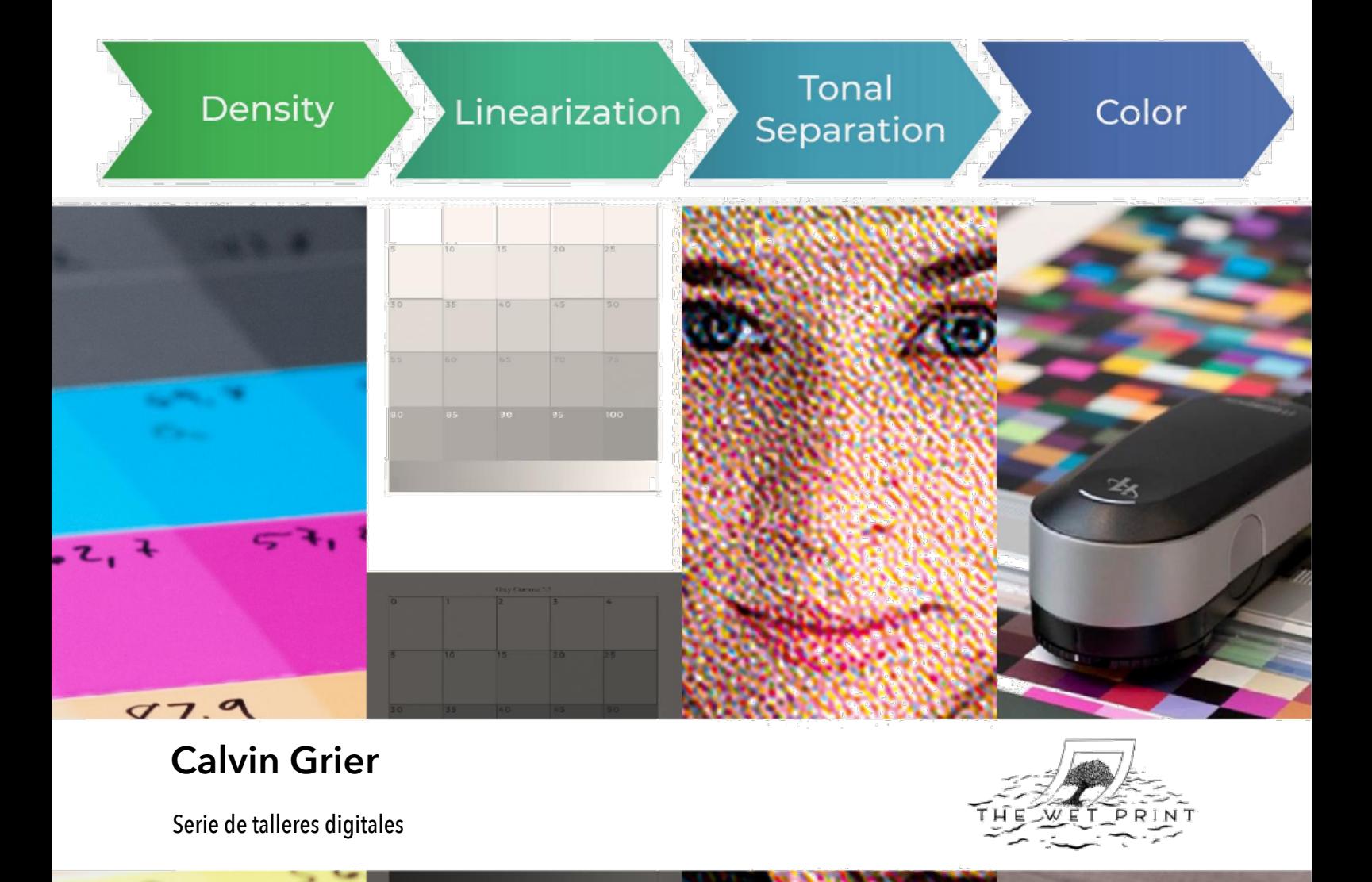

Calibración para procesos fotográficos alternativos Introducción

Copyright © 2020 Calvin Grier

Todos los derechos reservados. Ninguna parte de esta publicación puede reproducirse, distribuirse o transmitirse de ninguna forma ni por ningún medio, incluidas fotocopias, grabaciones u otros métodos electrónicos o mecánicos, sin el permiso previo por escrito del editor, excepto en casos breves. citas incluidas en revisiones críticas y ciertos otros usos no comerciales permitidos por la ley de derechos de autor. Para solicitudes de permiso, escriba al editor a la dirección que figura a continuación.

Publicado por The Wet Print Calle Cronista Uriel Nº 5, Bajo Izq. Llíria, Valencia 46160 España www.thewetprint.com

Diseño e imágenes de Calvin Grier Traducido a español por Liselda Lembo Kobeja

Publicado por primera vez en mayo de 2020 Versión en español publicado en febrero de 2021

## ¿Cómo se organiza esta serie?

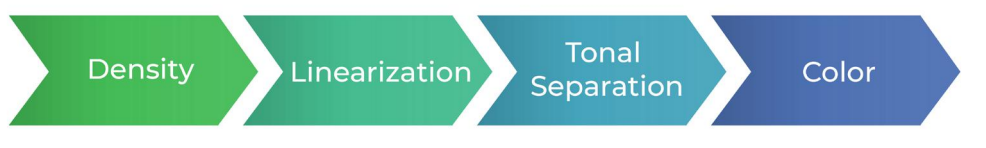

Esta serie se divide en cuatro guías. En orden, son: *Obtener la densidad correcta*, *Linearización*, *Separaciones Tonales* e *Imprimir en color*. A continuación se muestra un resumen rápido de lo que cubrirá cada una de estas guías.

## **Guía 1: Obteniendo las densidades correctas**

#### **Elegir densidades**

Debe decidir la densidad máxima de los colores que va a utilizar. ¿Cuál de los tres colores a continuación es ideal como 100% cian y por qué? Esta guía le enseñará cómo tomar esa decisión en color y en blanco y negro.

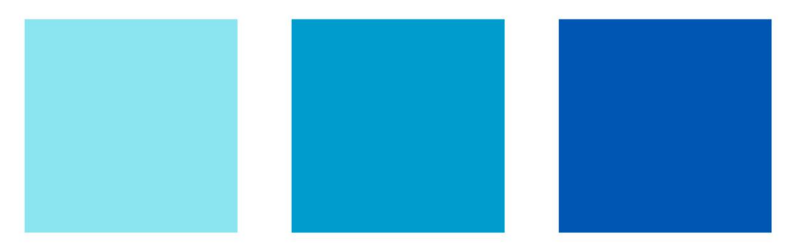

#### **Tiempos de exposición**

Aprenderá a calcular los tiempos de exposición necesarios para lograr las densidades de tinta que ha elegido. Esto se hará creando una cuña escalonada de exposición y comparando los valores impresos con la exposición. Se tratarán los tiempos de exposición calculados para separaciones tonales múltiples, capas múltiples, blanco y negro y color.

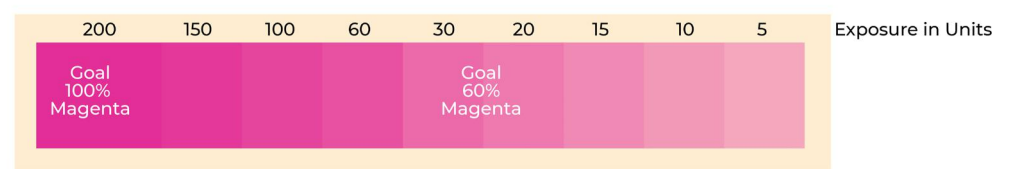

#### **Teoría**

Al hacer elecciones de densidad e interpolar datos de color de la cuña escalonada, es útil comprender: el espacio de color de Lab, qué herramientas usar para leer el color y las matemáticas de la diferencia de color. Si tiene miedo a las matemáticas, no se preocupe. Con esta guía, se incluye un documento Excel que realizará esos cálculos automáticamente.

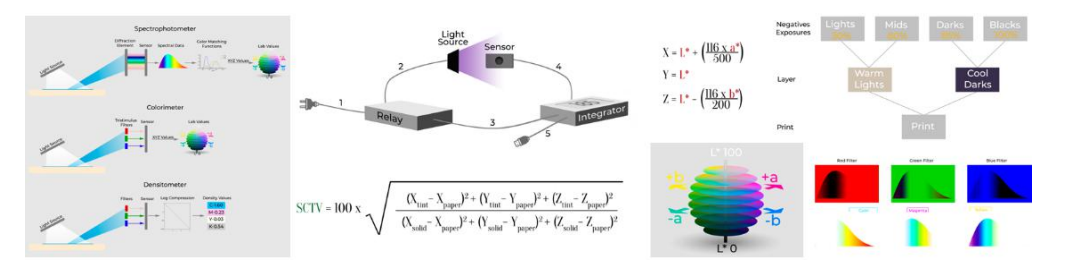

## **Guía 2: Linearización**

#### **¿Qué es la linearización?**

El objetivo de linearizar una impresión es espaciar el tono de manera uniforme a lo largo de toda la escala tonal. No deseamos que la escala tonal sea demasiado oscura, demasiado clara o tenga bandas, como se muestra en las primeras tres filas de la imagen a continuación. Una escala tonal bien linearizada debería parecerse al último gráfico de pasos a continuación.

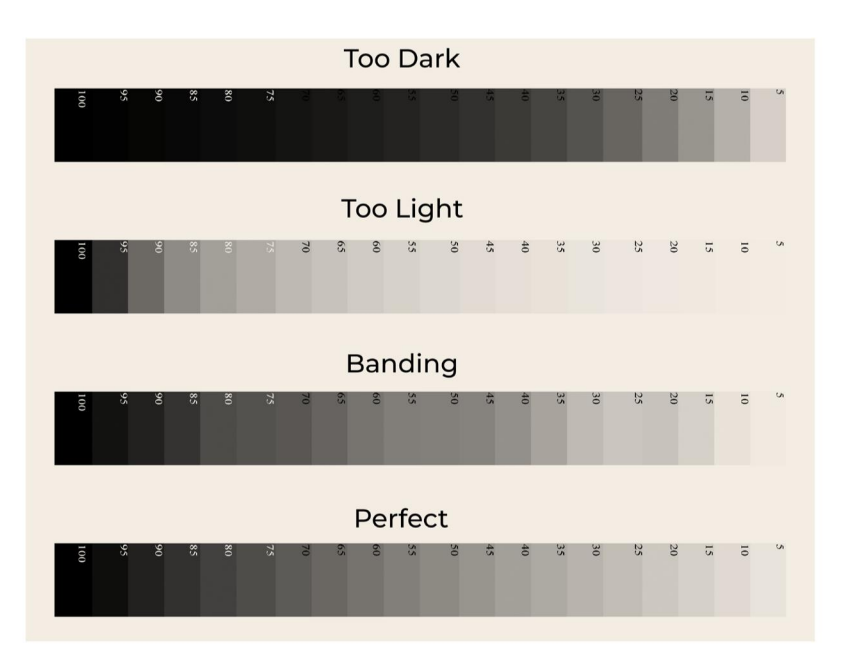

#### **¿Qué sucede si no lineariza una impresión?**

Si no se aplica una curva a una fotografía antes de crear el negativo, la impresión podría ser demasiado oscura, como se muestra en la imagen a continuación. Para linearizar una impresión, deberá crear una curva de linearización en Photoshop.

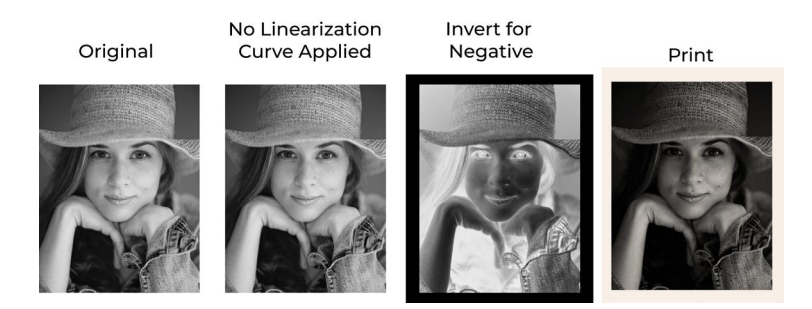

#### **¿Cómo se crea una curva de linearización?**

**1) Imprima una tabla de pasos:** Una imagen con valores conocidos se invierte e imprime como negativo. Utilizará ese negativo para crear una impresión con su proceso.

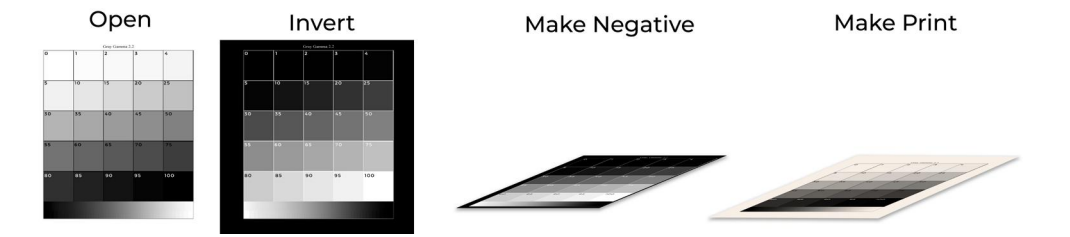

**2) Lea valores e ingréselos en Excel:** En este paso, leerá los parches de la tabla de pasos con un espectrofotómetro, luego copiará los valores en un documento de Excel que viene con esta guía. Independientemente de si está trabajando en color o en blanco y negro, el programa calculará automáticamente la curva de linearización.

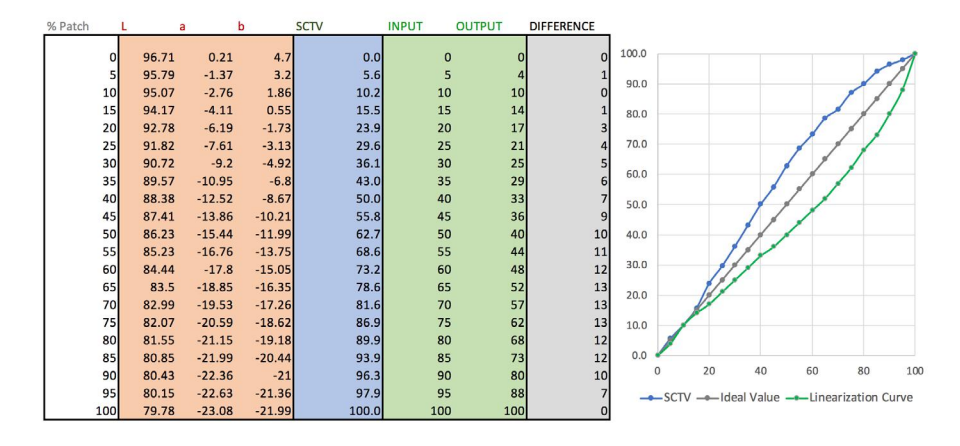

**3) Crear la curva de linearización:** Luego ingresará los valores de ENTRADA y SALIDA, que se muestran en las columnas verdes de arriba, en el ajuste de una curva de Photoshop.

A continuación se muestra la curva de linearización final.

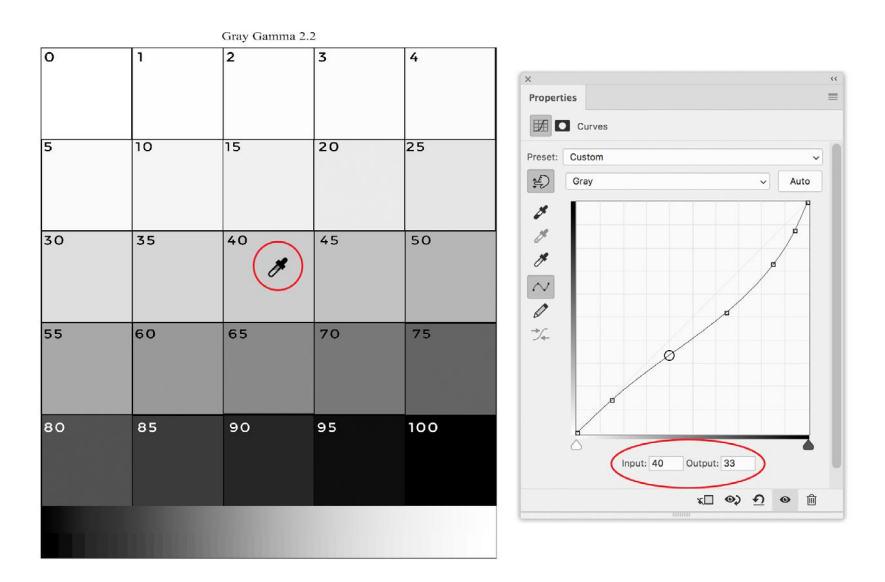

#### **¿Cómo se usa una curva de linearización?**

Después de abrir una imagen en Photoshop, aplicará la curva de linearización que realizó anteriormente. Observe a continuación, cómo la curva compensa la impresión que sale demasiado oscura, haciendo que la fotografía sea más clara. El negativo ahora debería producir una impresión cercana a la que había deseado.

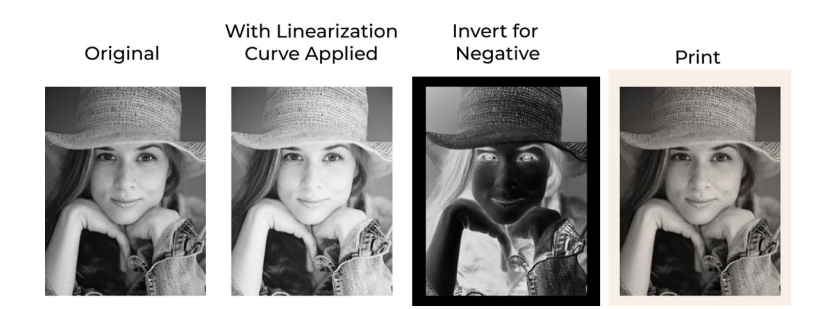

#### **Más allá de la linearización básica**

Hay mucha información y libros sobre cómo realizar los pasos que se muestran arriba, pero ¿qué pasa si desea linearizar un color? O mejor aún, linearizar múltiples separaciones tonales en color. Esto agrega un poco de complejidad al flujo de trabajo, pero con suerte, esta guía aclarará el proceso. Esta guía también tratará las diferencias entre los negativos de medio tono y negativos de tono continuo, y los problemas como una falla metamérica geométrica, agregar brillo o cambiar los soportes.

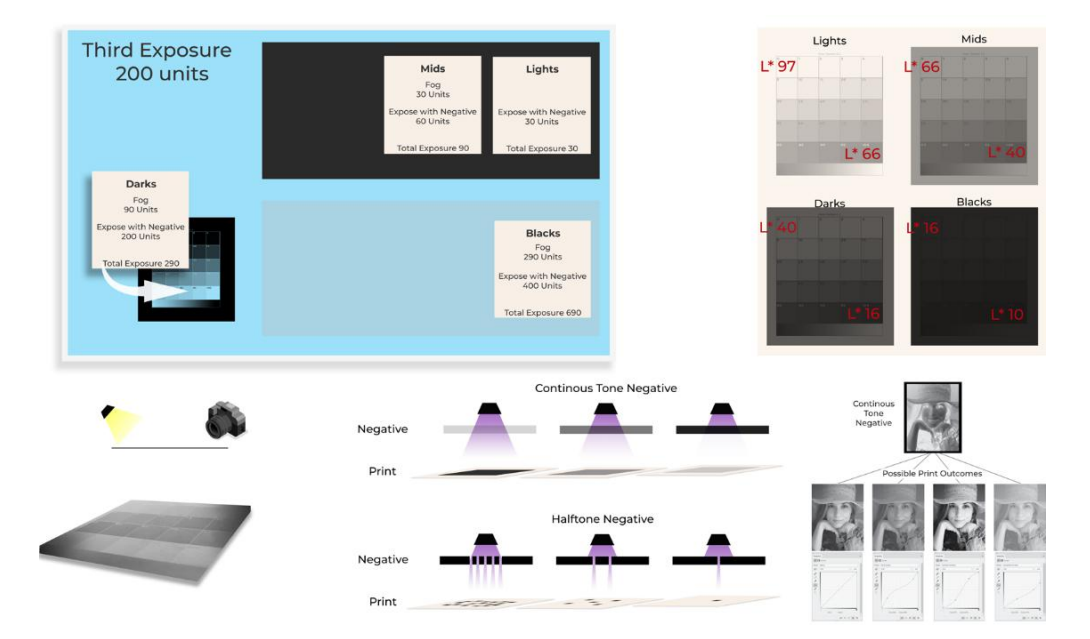

### **Guía 3: separaciones tonales**

#### **¿Qué son las separaciones tonales?**

La idea de las separaciones tonales es usar tintas de diferentes colores para varios rangos tonales en una impresión. Por ejemplo, usando una tinta gris claro para imprimir los tonos claros en una impresión, o una tinta oscura para las sombras. A continuación se muestra un ejemplo de una imagen dividida en varias separaciones. Las separaciones están etiquetadas con tinta, pero eso podría representar cualquier material utilizado para crear tono en una fotografía, como plata, platino o un pigmento. Los tonos en las imágenes combinadas finales deben ser todos iguales.

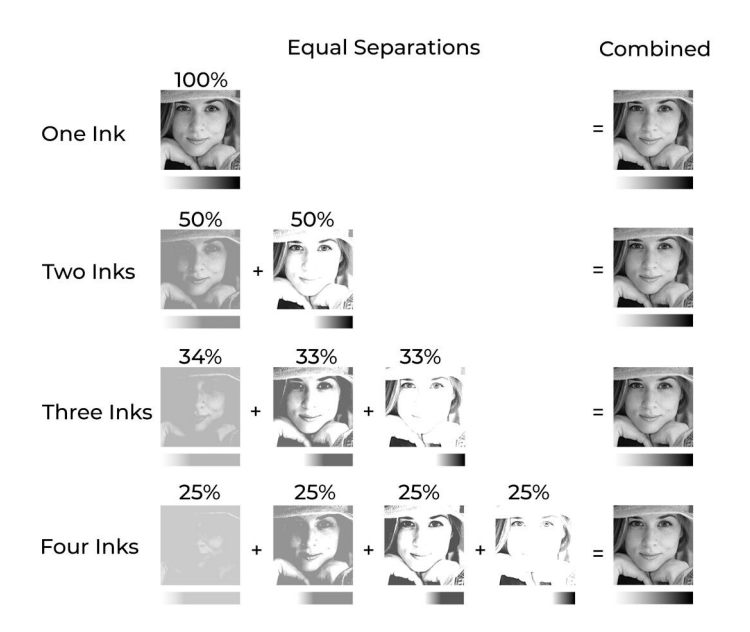

Por lo general, las separaciones tonales se utilizan para impresiones de medios tonos para suavizar la imagen. En la siguiente ilustración, la imagen de la izquierda se realizó con separaciones tonales y la imagen de la derecha es una impresión CMYK normal.

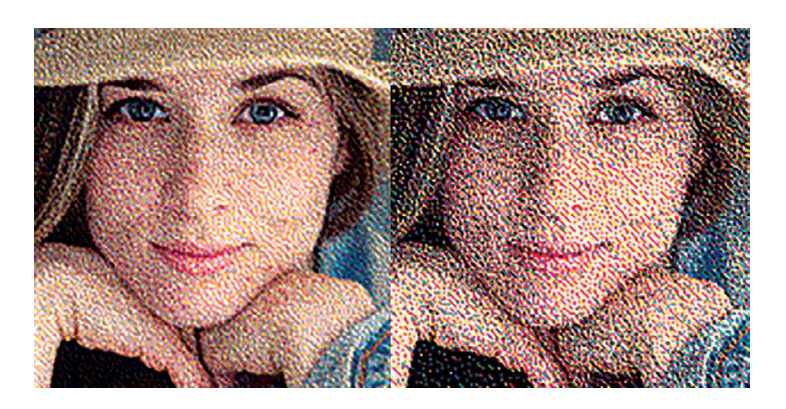

A continuación se muestra una ilustración de cómo se ven las separaciones tonales. La primera fila muestra un degradado hecho con una tinta clara que llena los tonos claros de la impresión. La segunda fila es una tinta oscura que llena las sombras. Finalmente, la tercera fila muestra el compuesto de las dos separaciones.

#### **Light Separation**

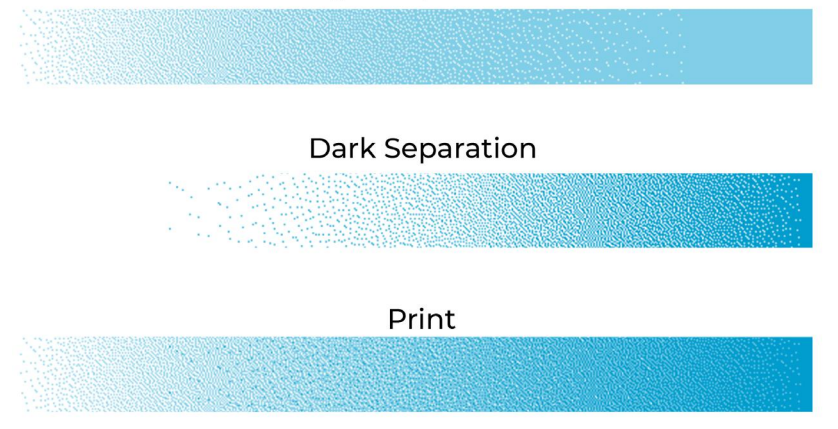

#### **Curvas de separación**

Creará las separaciones con una curva de ajuste en Photoshop, como se ve en la separación de tonos medios a continuación. Cuando comencé a hacer separaciones, desperdicié miles de euros y cientos de horas tratando de hacer buenas separaciones tonales a través de prueba y error. Esta guía le mostrará cómo eliminar las conjeturas del proceso para que sus separaciones sean perfectas la primera vez.

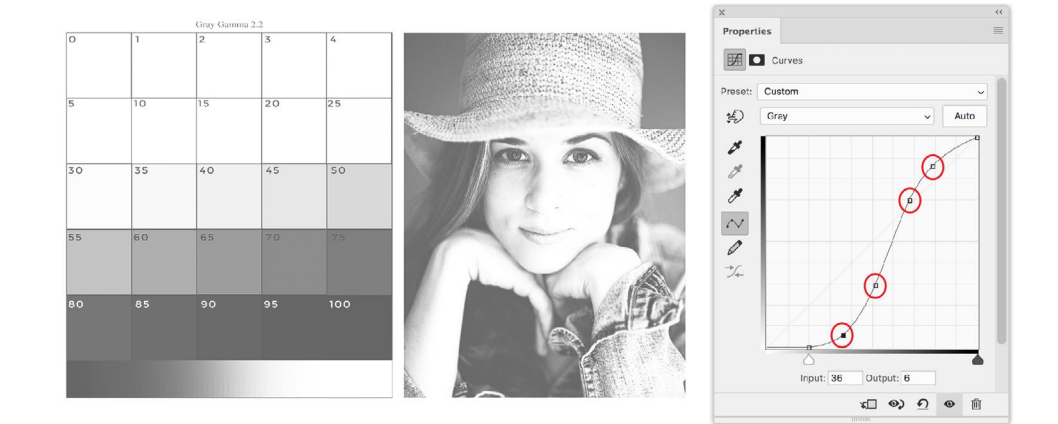

## **Guía 4: impresión en color**

No tenga miedo de imprimir en color, no es mucho más difícil que hacer una impresión en blanco y negro con separaciones tonales. El proceso de calibración de una impresión en color es casi lo mismo que una impresión en blanco y negro. Todo lo que hay que hacer es repetir el proceso desde las tres primeras guías, para cada color utilizado, luego juntar todo y crear un perfil ICC. Luego puede usar el perfil para convertir de RGB a CMYK y hacer una impresión.

La última guía pretende ser un complemento de dos libros de gestión del color y una publicación de la teoría del color. No se trata de una guía general de gestión del color, sino de cómo aplicar la información de esos recursos a procesos fotográficos alternativos junto con la teoría que desearía haber sabido al comenzar a imprimir en color. La guía cubrirá errores comunes al realizar la transición a la impresión en color, estrategias alternativas de gestión del color, cómo se deben ordenar las capas, consistencia, creación y uso de perfiles CMYK, multicanal y RGB, creando una escala de grises para un flujo de trabajo RGB y visualizando impresiones y coincidencias en el monitor. Algunas ilustraciones de esos elementos se muestran a continuación.

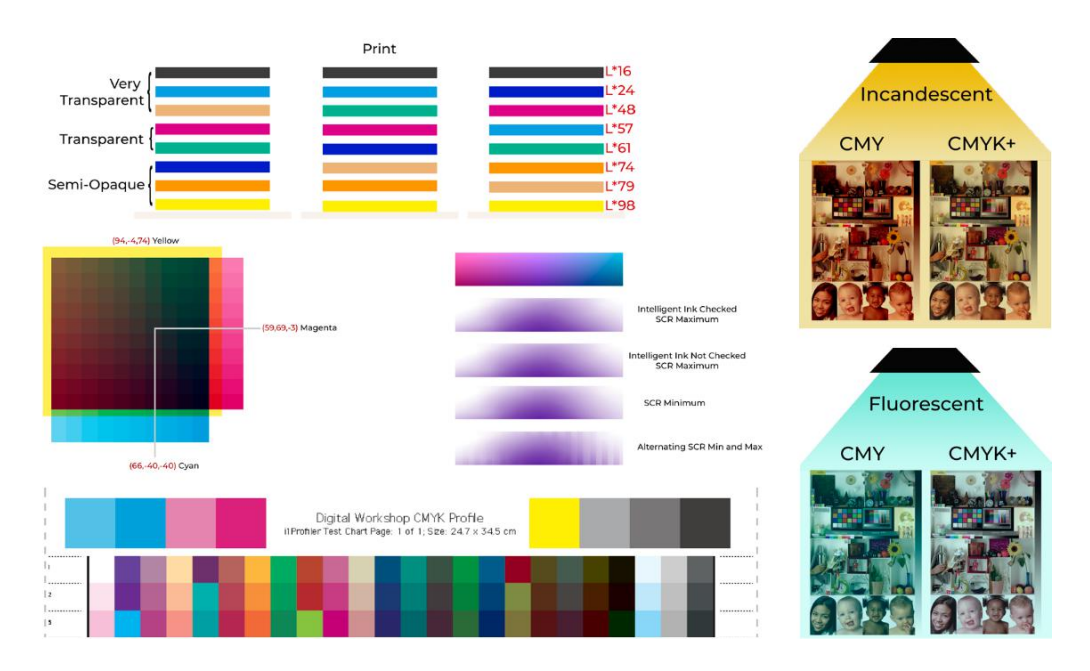

## Notas sobre la organización de esta serie

Combinar las cuatro guías en un flujo de trabajo simple es un poco complicado. El proceso es a menudo circular. Estoy constantemente volviendo y cambiando algún factor para mejorar la impresión, luego repito los otros pasos. Además, comprender muchos de los pasos anteriores requiere comprender cómo encaja ese paso con un paso posterior. Más o menos va a seguir los pasos en el orden descrito por las guías. La densidad siempre vendrá antes de la linearización y la gestión del color siempre será la última. El problema cuando estaba creando esta serie, era dónde colocar separaciones tonales.

Razones por las que las separaciones tonales deben ir primero:

- La densidad de tinta que calcule para la separación más clara determinará cuánto tiempo durará la exposición.
- Cambiar la separación también afectará la linearización, por lo que esto debe decidirse de antemano.

Razones para colocar separaciones tonales después de la linearización:

- El conocimiento para crear separaciones se basa en la teoría de densidades y linearizaciones.
- La impresión debe ser linearizada antes de que pueda usar las curvas de separación.
- La guía sobre densidades podría dividirse en tres partes. La primera parte es encontrar la densidad máxima. La segunda parte es calcular y decidir dónde van a estar las separaciones. La tercera parte es encontrar el tiempo de exposición de las separaciones.

Es una especie de situación de huevo y gallina, pero he decidido poner separaciones tonales como la tercera guía. De esa manera, puede comprender los conceptos básicos en lugar de comenzar con la parte más difícil del proceso. Solo mantenga la idea de hacer separaciones tonales en la parte posterior de su cabeza mientras le explico cómo calcular las densidades, los tiempos de exposición y la linearización. Prometo que al final se resolverá solo. Incluso podría ser útil echar un vistazo rápido a la guía sobre separaciones tonales, para tener una idea de adónde van las dos primeras guías.

## ¿Qué es esta serie?

#### **¿Por qué calibrar una impresión?**

Un flujo de trabajo bien calibrado le permitirá imprimir una interpretación digital previsible de su fotografía. Una impresión no calibrada puede salir demasiado clara o con demasiado contraste en comparación con lo que esperaba. Esto resulta en frustración y altos costos al tener que rehacer los negativos y la impresión. Una buena calibración eliminará la prueba y el error de su flujo de trabajo.

#### **La calibración no debe ser estresante**

Calibrar una impresión fotográfica puede ser una tarea desalentadora y a menudo frustrante si deambula en la oscuridad, golpeándose la cabeza contra la pared porque una imagen se volvió demasiado oscura o no tiene vida. Tengo la intención de arrojar luz sobre los diversos aspectos que intervienen en la calibración de una impresión, con la esperanza de que pueda evitar obstáculos en su camino y lograr sus objetivos antes.

#### **¿Esta serie enseña un método específico?**

Nunca me he encerrado en un método específico para hacer una impresión. La tecnología cambia constantemente, constantemente tengo nuevas ideas y encuentro nuevos problemas. Enseñar un método específico me parece una tontería, especialmente porque no sigo un cierto conjunto de reglas. Muchos flujos de trabajo diferentes lo ayudarán a lograr resultados similares.

Como saben quienes han tomado talleres conmigo, no solo enseño cómo hacer algo, sino también por qué. Creo que es mucho más importante que conozca la teoría detrás de las cientos de elecciones que hará al calibrar una impresión, en lugar de que le digan que haga esto y aquello, entonces… ¡voilà! tiene una impresión. Le daré mis recomendaciones a lo largo de la serie, pero mis elecciones técnicas o artísticas cuando imprima serán diferentes a las suyas. Comprender por qué he tomado esas decisiones le permitirá tomar sus propias decisiones y crear su propio estilo de impresión.

Esta serie viene con varias herramientas que puede utilizar para facilitar la calibración. Le mostraré cómo usarlas, pero puede usar otros programas y sistemas de calibración con la misma facilidad, no importa. Al final de esta serie, debe saber lo suficiente como para incluso crear sus propias herramientas o comprender por qué un sistema podría funcionar mientras otro falla.

La calibración presentada en la serie será principalmente desde una perspectiva digital, aunque parte de la información se puede aplicar a analógico.

#### **Rellenando huecos**

En el mundo de los procesos alternativos, hay mucha información publicada sobre cómo trabajar con negativos digitales de inyección de tinta y linearizar esos negativos. Desafortunadamente, no he encontrado explicaciones simples de por qué debería elegir una cierta densidad para un pigmento, cómo linearizar un color, cómo probar separaciones tonales o errores con los que podría tropezar al hacer una impresión en color.

Mientras escribía esta serie, me concentré en llenar vacíos en la literatura de procesos alternativos. Donde he sentido que la información se publica en otro lugar, he recomendado libros y recursos en línea. Traté de limitar la información básica solo a lo que era necesario para explicar un problema o dar una base para explicar algo más complejo.

#### **¿Va a aprender a imprimir negativos?**

Esta serie no cubrirá cómo imprimir negativos digitales. Creo que hay suficientes libros sobre el tema, que no se necesita otro. En cambio, nos vamos a centrar en todo hasta el punto en que se hagan esos negativos.

#### **¿Esta serie cubrirá un proceso de impresión específico?**

Esta serie tampoco cubrirá nada específico del proceso sobre cómo hacer una impresión. He hecho todo lo posible para que esta serie sea aplicable a todos los procesos. Pero, como muchos de ustedes también sabrán, mi enfoque en procesos alternativos es hacer impresiones de transferencia de carbono en color, por lo que muchos de los ejemplos están relacionados con el carbono. Aun así, esta no es una guía sobre el proceso de transferencia de carbono.

Una buena parte del material de esta serie, probablemente el sesenta por ciento, se refiere al color: cómo elegir las densidades correctas para la impresión en color, cómo alinear los colores, cómo gestionar la impresión en color, cómo aplicar a procesos basados en pigmentos como el carbono, el fotograbado y el bicromato de goma, etc. El otro cuarenta por ciento de la información es aplicable a la impresión en blanco y negro y será muy útil para quienes practican procesos basados en metales.

#### **¿Necesita tener mucha experiencia para comprender esta serie?**

Intenté hacer que esta serie sea lo más accesible posible, pero no es una guía para principiantes. No es necesario ser un científico de imágenes para comprender la teoría de esta serie, pero he asumido que todos los que lean esto tienen un poco de experiencia con procesos y fotografías alternativas. La última guía, que cubre la impresión en color, es un poco diferente. Está destinado a complementar un par de libros sobre gestión del color y teoría, por lo que omito todo el material básico.

#### **Videos**

Además de las cuatro guías, hay varios videos que cubren las partes digitales del proceso. Los videos se titulan *Cálculo de tiempos de exposición*, *Linearización*, *Creación de una estación de prueba*, *Tonos divididos*, *Creación de un perfil ICC* y *Preparación de una imagen para imprimir*. La información de estos videos también está escrita como instrucciones paso a paso a lo largo de la serie.

#### **Programas de Excel**

Calibrar una impresión, especialmente en color, requiere varios cálculos. Hay tres documentos de Excel que vienen con esta serie, para automatizar ese proceso. Todo lo que necesita hacer es copiar y pegar valores y Excel hará el resto. Los documentos son: *Tiempos de exposición*, *Linearización SCTV* y *Solucionador*.

#### **Documentos**

Esta serie viene con varios documentos: gráficos de prueba, perfiles en CMYK, CMYK+1 y CMYK+3, una marca de registro, muchas curvas de separación y datos de muestra.

## Simple a complejo

#### **La decisión es suya**

Puede optar por realizar impresiones simples en blanco y negro con un negativo, como se ve en el flujo de trabajo a la derecha. A la izquierda de las imágenes, las etiquetas indican los pasos en el flujo de trabajo y qué guía cubre esa información.

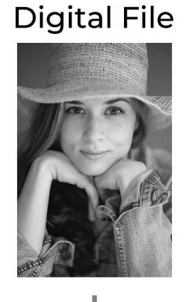

Linearization Guide 2

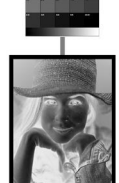

Negative

Exposure Guide 1

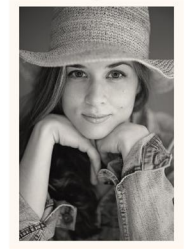

Print

También puede optar por hacer impresiones en blanco y negro con separaciones tonales, como se ve en el flujo de trabajo a continuación. También aprenderá a modificar el flujo de trabajo a continuación para permitir dos métodos diferentes de dividir las imágenes tonalizadas.

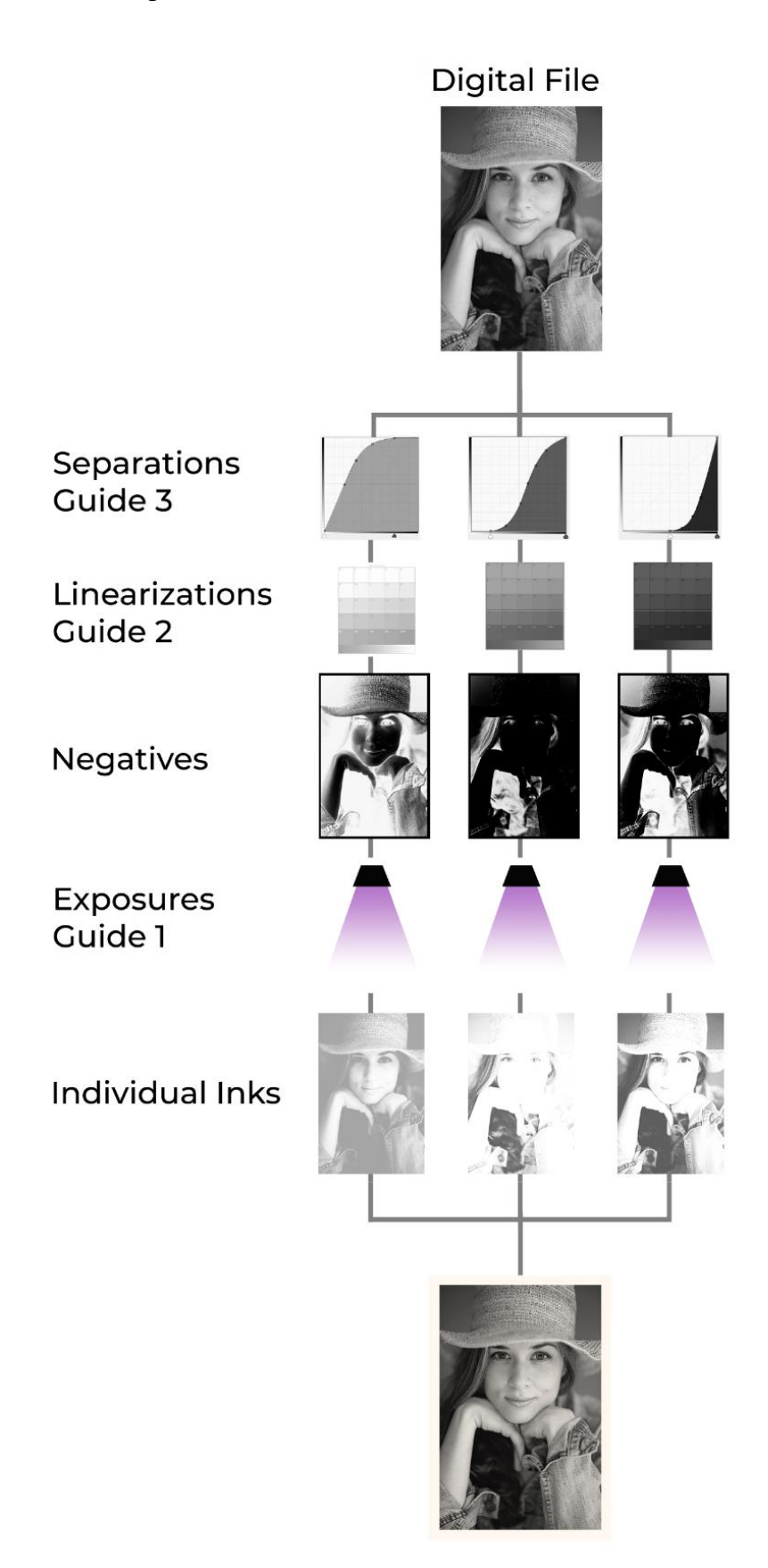

Finalmente, puede elegir imprimir a todo color, además de colores planos, como se ve en el flujo de trabajo a continuación, o incluso ir más allá de lo que se muestra, incorporando curvas de escala de grises, curvas de corrección generales, curvas de limitación de tinta y sumando hasta 4 colores extra. Lo que esta guía no enseña es cómo hacer una impresión con un proceso específico. Aprenderlo dependerá de usted. En el siguiente flujo de trabajo, he puesto tintas individuales en la última fila, pero ese no tiene por qué ser el caso. También veremos cómo exponer múltiples negativos a un color individual.

El nivel de complejidad depende de usted. Le enseñaré las herramientas y usted decidirá cómo usarlas.

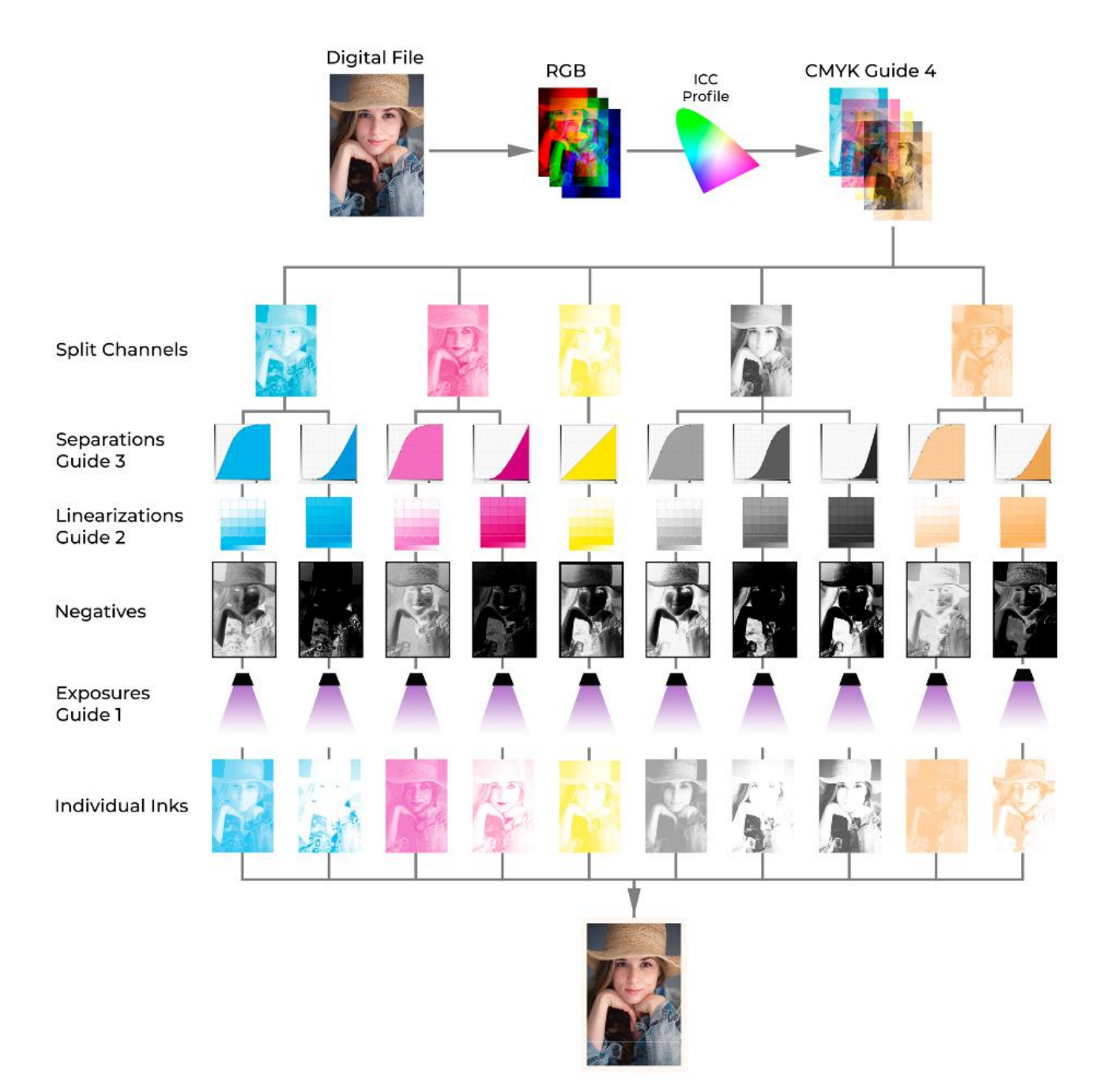

## Vocabulario

#### **El problema de las definiciones vagas**

Vamos a pasar mucho tiempo mirando y describiendo colores. ¿Cómo describirías el color a continuación?

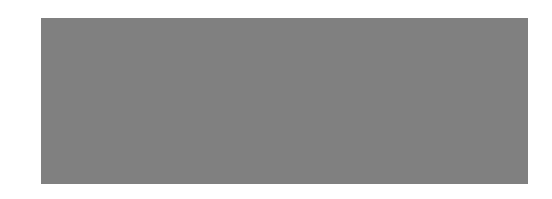

En Photoshop esto es 50% gris. En una impresión podríamos decir que tiene un valor de luminancia de 54.

También podríamos describirlo por la cantidad de tinta que se puso en la página, como el 80% de tinta gris claro. Con un densitómetro, este parche se puede leer como 0,75 en una impresión. Un operador de prensa le daría a este parche un valor de tono del 50%. Las posibilidades no terminan ahí, porque % gris también se puede usar para describir una impresión, y el valor de % de tono se puede usar en Photoshop, así como el % de tinta, o los valores de Luminancia pueden definir un color en Photoshop. Todas las definiciones y palabras comienzan a mezclarse porque casi todas son intercambiables. Esto no es ideal para un entorno de aprendizaje.

#### **Definiciones utilizadas en esta serie**

Para mantener los conceptos organizados, he tratado de seguir las definiciones a continuación, a lo largo de la serie. Están codificados por colores para ayudar a mantener las cosas en orden. Hay cuatro definiciones principales. Primero, las definiciones se dividen ya sea describiendo el mundo digital, es decir, Photoshop, o la impresión física. Lo que se llama **porcentaje de gris** en Photoshop, será el **valor de tono general** en la impresión. Entonces las definiciones se dividen nuevamente. Lo que se acaba de describir es la entrada, o acerca de qué parte de la escala tonal estamos hablando. Luego está la salida, o cuánto tono se aplica en ese punto. En Photoshop llamaremos a esto **porcentaje de tinta**, y en la impresión, será el **Valor de tono de color directo.**

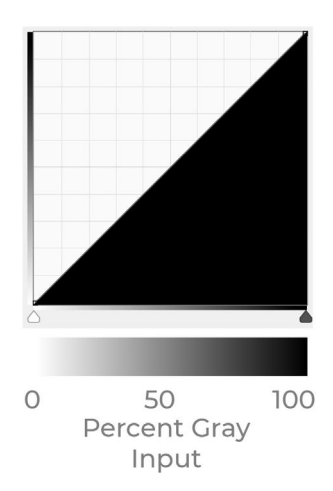

## **Mundo digital, Photoshop**

**Porcentaje de gris** es la entrada en una curva de Photoshop, que se muestra en el eje horizontal de la ilustración de arriba. Estos números nunca cambian y sólo sirven solo como referencia de dónde en la curva **porcentaje de tinta** se está aplicando.

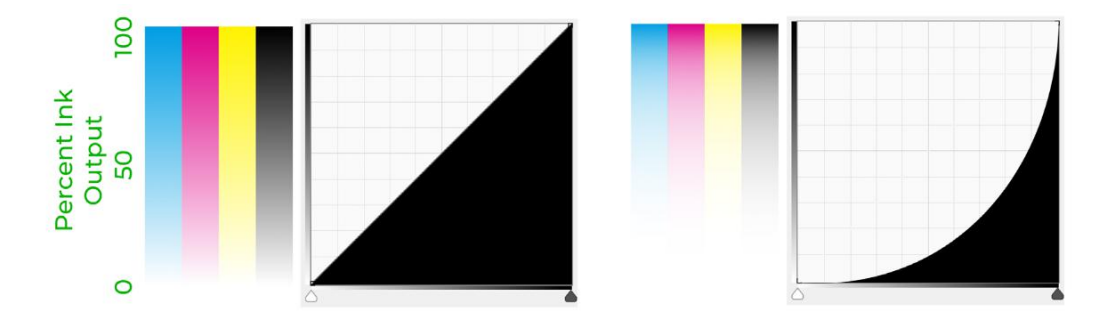

**Porcentaje de tinta** se refiere a la cantidad de tinta que se deposita en el soporte y se muestra en el eje vertical de las ilustraciones de arriba. Utilizo el término tinta, pero también podría ser una emulsión o un metal como el platino y la plata. **0% de tinta** no es tinta, **100% de tinta** es el máximo. Con una curva recta como en la figura 0-9, el porcentaje de tinta y el porcentaje de gris son siempre iguales. Con un **50% de gris**, se aplica al papel el **50%** de la cantidad máxima de tinta. En la Figura 0-10, se ha ajustado la cantidad de tinta. Recuerde que el **% de gris** nunca cambia. Con un **50% de gris**, ahora solo se aplica al papel aproximadamente el **10%** de la cantidad máxima de tinta. Dado que la cantidad máxima de tinta la establece el proceso y el tiempo de exposición, es imposible tener más del **100% de tinta**.

#### **Impresión física**

El **Valor de tono de color directo o SCTV** y el **porcentaje de tinta** son dos formas diferentes de describir lo mismo, que es la cantidad de tinta que hay en el papel. Si la linearización se realizó correctamente, deberían tener el mismo valor. Sin embargo, para diferenciar el mundo digital de la impresión física, es útil llamarlos de dos formas diferentes. **% de tinta** es el valor que se envía a la impresora desde Photoshop, y **SCTV** es el valor impreso real.

El **Valor de tono general** describe el valor tonal combinado de las separaciones. Cuando está haciendo una impresión sin separaciones, **SCTV** y **OTV** tendrán el mismo valor, igual que el **% de tinta** y el **% de gris** eran iguales. Vimos arriba que es posible tener solo un **10% de tinta** al **50% de gris,** así que también es posible tener un **SCTV al 10%** al **50% de OTV.** Esto sucederá al hacer separaciones tonales. Solo hay un **10%** de separación oscura en el ejemplo de la página siguiente en la marca del **50% del tono general**. **OTV** se usará para describir la combinación de todas las separaciones juntas, mientras que **SCTV** describirá las separaciones individuales. En una impresión perfectamente calibrada, **OTV** será igual al **% de gris**.

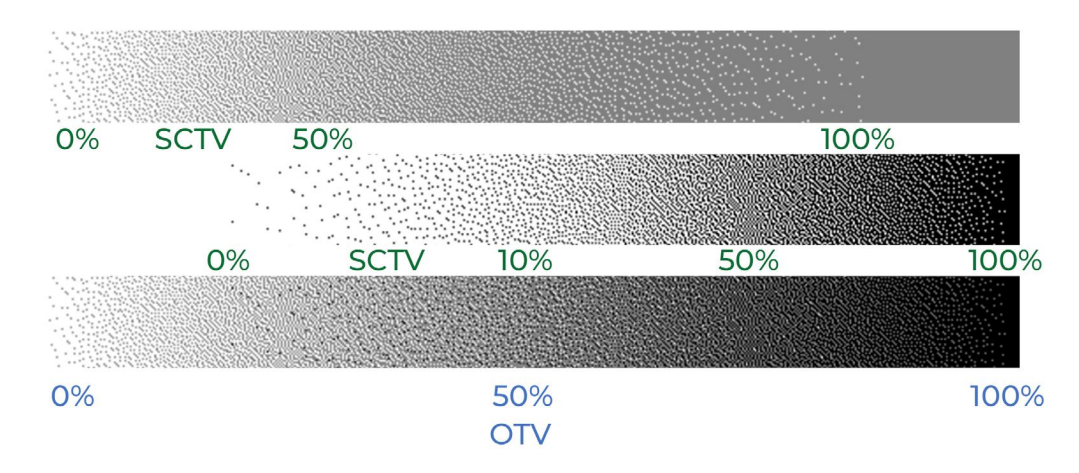

#### **Una última definición**

Cuando hacemos separaciones tonales, describiremos el **Valor de tono de color directo del 100%** o el **100% de tinta** de cada separación como **Densidad de tinta.** Este valor será elegido en Photoshop y controlado por el tiempo de exposición o recubrimiento. Deberá decidir cuáles serán esas densidades de tinta después de leer la guía sobre *Separaciones tonales*. Abajo hay algunos ejemplos.

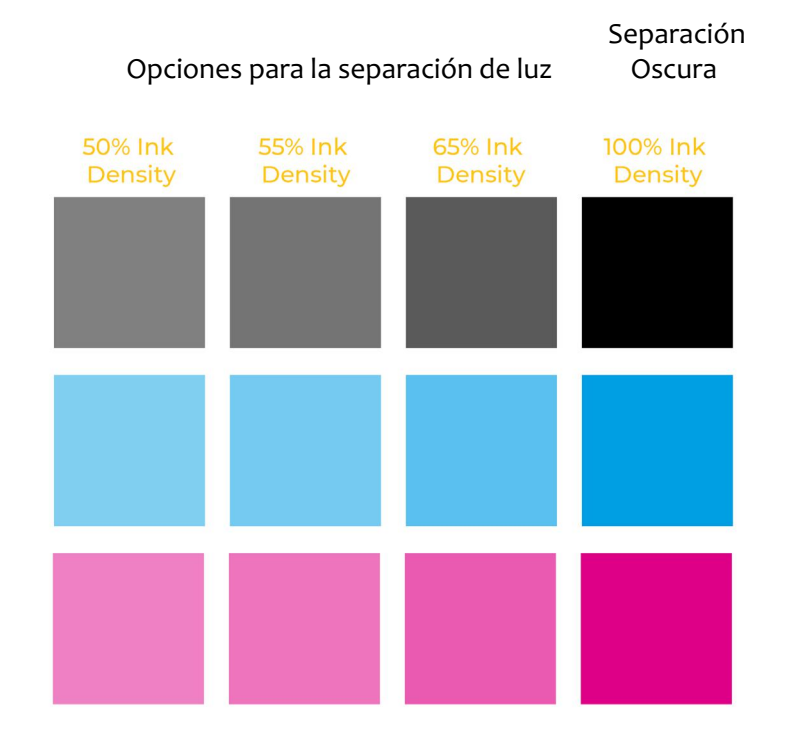

En resumen, el **porcentaje de gris** y el **porcentaje de tinta** van a ser los términos utilizados en Photoshop, mientras que **STCV** o **OTV** van a ser los términos utilizados para describir la impresión real. Usaré **Densidad de tinta** tanto en Photoshop como en la impresión.

#### **Una palabra de aliento**

Los procesos alternativos son difíciles, pero la belleza de una impresión bien hecha es incomparable. Tómese su tiempo. No se desanime. Aprenda de sus errores. Más que cualquier otra cosa, creo que es importante tener éxito en fallar. Cuanto más falla, más aprende, y al final, será un mejor impresor por eso. Le deseo la mejor de las suertes y, con suerte, las siguientes páginas harán que su viaje a través de la calibración sea un poco más fácil y sencillo de lo que fue para mí.

#### **Gracias**

Me siento muy afortunado de ganarme la vida como impresor de transferencia de carbono, lo que no podría hacer sin su apoyo. Gracias por comprar esta serie sobre calibración, y espero que sea de gran ayuda para usted.

Gracias a todos los lectores beta, Greg Brophy, Aaron Chan, Xander Fischer, Steve Grier, Mario Rodrigues, Kane Stewart, Michael Strickland, André Terlingen y Michael Trupiano. Pusieron incontables horas leyendo borradores, y esta serie es mucho mejor debido a sus comentarios.

También me gustaría agradecer a mis padres y a mi esposa por apoyar mi esfuerzo en la fotografía de procesos alternativos.

Por último, quiero dar las gracias a Lis por traducir toda la serie a español.

Calvin Grier